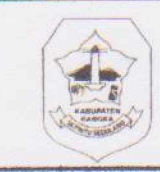

A. KETERANGAN ANAK 1. Nama Lengkap 2. Nama Panggilan<br>2. Nama Panggilan

5. Agama

3. Jenis Kelamin

7. Anak Nomor Ke

5. Agama<br>6. Kewarganegaraan

# PEMERINTAH KABUPATEN BANGKA **DINAS PENDIDIKAN SEKOLAH DASAR NEGERI 4 SEMPAN**

Alamat: Jalan H.A.Latief Sempan Kecamatan Pemali 33255

Nomor Formulir :

### 10900171 **NPSN:** FORMULIR PENDAFTARAN SISWA BARU TAHUN PELAJARAN :  $\frac{1}{2}$  and  $\frac{1}{2}$  $\sim$ 4. Tempat / Tanggal Lahir  $\mathcal{L}_{\text{max}}$ **E** ... 8. Banyak Saudara Kandung  $5.11$  $\ddot{\ddot{\ }}$

9. Banyak Saudara Tiri<br>10.Banyak Saudara Angkat 11. Bahasa Sehari-hari  $2.444$ 12. Berat Badan 13. Tinggi Badan 14. Berat Badan 15.Golongan Darah 16. Alamat Tempat Tinggal 17. Bertempat Tinggal Pada  $2 - 1$ **B. ORANG TUA / WALI** 18. Nama - Ayah Kandung - Ibu Kandung  $: \dots$ 19. Pendidikan Tertinggi - Ayah Kandung **Ibu Kandung** <u> 1 - Januar Januar Januar Januar Januar Januar Januar Januar Januar Januar Januar Januar Januar Januar Januar Januar Januar Januar Januar Januar Januar Januar Januar Januar Januar Januar Januar Januar Januar Januar Januar</u> 20. Pekerjaan - Ayah Kandung<br>- ibu Kandung<br>21. Nama Wali Murid 22. Pendidikan Wali Murid 23. Pekerjaan Wali Murid 24. Hubungan Terhadap Anak C. ASAL MULA ANAK

 $\frac{1}{2}$  *arranged* 

 $: \dots \dots \dots \dots$ 

25. Asal Mula Anak a. Nama Taman Kanak-kanak: ...

c. Lama Belajar 26. Pindahan Dari a. Nama Sekolah Asal

b. Tanggal c. Dari Tingkat 27. Diterima Disekolah ini a. Tanggal **D. H Ditmakat** SDN. 4 C **SEMPAN**<br>**Repair Sekolah** 

> ANGUKIRNO

NIP. 19641011 198605 1001

Sempan,............ Orang Tua / Wali

**Listing Program**

#Module ======================================================== Global cn As New ADODB.Connection Public Sub OpenDatabase() Set cn = New ADODB.Connection cn.Provider = "microsoft.jet.oledb.4.0;data source =" & App.Path & "\PSB1.mdb" cn.Open cn.CursorLocation = adUseClient End Sub #Menu Master ======================================================== Private Sub CBP\_Click() FBuktiBayar.Show End Sub Private Sub CLB\_Click() FCetakLaporan.Show End Sub Private Sub ECS\_Click() FDaftar.Show End Sub Private Sub EDB\_Click() FBiaya.Show End Sub Private Sub EDSB\_Click() FTerima.Show End Sub Private Sub EPB\_Click() FBayar.Show End Sub Private Sub ES\_Click() FSiswa.Show End Sub Private Sub ESB\_Click() FSiswa2.Show End Sub Private Sub F\_Click() FTerima.Show End Sub

```
Private Sub Timer1_Timer()
  a.Caption = Right(a.Caption, Len(a.Caption) - 1) + Left(a.Caption, 1)B = Rnd * 255U = Rnd * 255d = Rnd * 255a.ForeColor = RGB(B, U, d)End Sub
Private Sub Y_Click()
  Unload Me
End Sub
#Entry Data Biaya
========================================================
Dim rsbiaya As New ADODB.Recordset
  Private Sub cmdbatal_Click()
  kosong
End Sub
Private Sub cmdedit_Click()
Dim sql As String
      sql = "select * from BIAYA where kd_bya='" & tkd_bya & "'"
      Set rsbiaya = cn. Execute(sql)
   If rsbiaya.EOF Then
      MsgBox "Kode Biaya : " & tkd_bya & " Tidak Ada!!", vbInformation, "Info"
      kosong
      tkd_bya.SetFocus
      Else
         cn.Execute "Update BIAYA set nm_bya= "" & tnm_bya & "',hrq= "" & thrq & "'where
         kd_bya = " & tkd_bya & ""MsgBox "Data Dengan Kode Biaya : " & tkd_bya & " Telah Di Edit!!", vbInformation,
  "Info"
  display
  kosong
  tkd_bya.SetFocus
End If
End Sub
Private Sub cmdhapus_Click()
         If tkd_bya = "" Or tnm_bya = "" Or thrg = "" Then
         MsgBox "Pilih Data Biaya Yang Ingin di Hapus!!", vbInformation, "Info"
  ElseIf MsgBox("Apakah Data Dengan Kode Biaya : " & tkd_bya & " Akan Di Hapus ?",
  vbYesNo + vbQuestion, "Info") = vbYes Then
  cn.Execute "Delete from BIAYA where kd_bya='" & tkd_bya.Text & "'"
  display
  kosong
  tkd_bya.SetFocus
End If
End Sub
```

```
Private Sub cmdkeluar Click()
    a = MsgBox("Apakah Mau Keluar dari Form Entry Data Biaya!?", vbOKCancel, "Info!")
    If a = vbOK Then
    Unload Me
End If
End Sub
Private Sub cmdsimpan_Click()
Dim sql As String
sql = " select * from BIAYA where kd_bya = ("" & tkd_bya & "')"
Set rsbiaya = cn. Execute(sql)a = MsgBox(" Apakah Data Akan Disimpan !?", vbOKCancel, "Pesan !")
If a = vbOK Then
    If Not rsbiaya.EOF Then
   MsgBox " Kode Biaya Dengan : " & tkd_bya & " Sudah Pernah Tersimpan Didatabase",
vbInformation, " Pesan !"
  ElseIf tkd_bya.Text = "" Then MsgBox "Kode Biaya Harus Diisi !", vbOKOnly + vbInformation, "Warning!"
    tkd_bya.SetFocus
   ElseIf tnm_bya.Text = "" Then
     MsgBox "Nama Biaya Harus Diisi !", vbOKOnly + vbInformation, "Warning!"
     tkd_bya.SetFocus
    ElseIf thrg.Text = "" Then
     MsgBox "Harga Barang Harus Diisi !", vbOKOnly + vbInformation, "Warning!"
     tkd_bya.SetFocus
     Else
 cn.Execute "insert into BIAYA values('" & tkd_bya & "','" & tnm_bya & "','" & thrg & "')"
 display
 kosong
End If
End If
End Sub
Private Sub cmdsimpan_KeyPress(KeyAscii As Integer)
      If KeyAscii = 13 Then
      tkd_bya.SetFocus
End If
End Sub
Private Sub DgBiaya_Click()
      tkd_bya = DgBiaya.Columns![0]
      tnm_bya = DgBiaya.Columns![1]
      thrg = DgBiaya.Columns![2]
      tnm_bya.SetFocus
End Sub
```

```
Private Sub Form_Activate()
      tkd_bya.SetFocus
End Sub
Private Sub Form_Load()
OpenDatabase
      Set rsbiaya = New ADODB.Recordset
      rsbiaya.Open " select * from BIAYA ", cn
         tkd_bya.MaxLength = 5tnm_bya.MaxLength = 20
         thrg.MaxLength = 5display
End Sub
Sub display()
    Set rsbiaya = New ADODB.Recordset
    rsbiaya.Open "select * from BIAYA", cn, adOpenDynamic, adLockOptimistic
    Set DgBiaya.DataSource = rsbiaya
    Grid
End Sub
Sub Grid()
    DgBiaya.AllowRowSizing = False
    DgBiaya.Columns(0).Caption = " Kode Biaya "
    DgBiaya.Columns(0). Width = 1300
    DgBiaya.Columns(0).AllowSizing = False
    DgBiaya.Columns(1).Caption = " Nama Biaya "
    DgBiaya.Columns(1).Width = 2500
    DgBiaya.Columns(1).AllowSizing = False
    DgBiaya.Columns(2).Caption = " Harga Biaya "
    DgBiaya.Columns(2).Width = 1300
    DgBiaya.Columns(2).AllowSizing = False
End Sub
Sub kosong()
    tkd_bya = ""
    tnm_bya = ""
    thrg = ""
    'tkd_bya.SetFocus
End Sub
Private Sub thrg_KeyPress(KeyAscii As Integer)
    If KeyAscii = 13 Then
    cmdsimpan.SetFocus
End If
End Sub
```

```
Private Sub tkd_bya_KeyPress(KeyAscii As Integer)
If KeyAscii = 13 Then
  tnm_bya.SetFocus
End If
End Sub
Private Sub tnm_bya_KeyPress(KeyAscii As Integer)
If KeyAscii = 13 Then
   thrg.SetFocus
End If
End Sub
#Enrty Siswa Baru
========================================================
Dim rssiswa As New ADODB.Recordset
Dim rsdaftar As New ADODB.Recordset
Private Sub Command1_Click(Index As Integer)
Dim sql As String
sql = "select * from SISWA where NISN='" & Text2 & "'"
Set rssiswa = cn.Execute(sql)a = MsgBox("Apakah Data Dengan NISN :" & Text2 & " Akan Di Simpan ?", vbYesNo
        + vbQuestion, "Info")
        If a = vbYes Then
If Not rssiswa.EOF Then
   MsgBox "NISN : " & Text2 & " Sudah Pernah Tersimpan!!", vbInformation, "Info"
        Text2.SetFocus
   ElseIf Text2 = "" Then
        MsgBox "Masukkan NISN!!", vbInformation, "Info"
   Else
        cn.Execute "insert into SISWA values ('" & Text2 & "','" & Text1 & "','" _
        & Text4 & "','" & Text5 & "','" & Text3_2 & "','" & Text6 & "','" & Text7 & "','" _
        & Text8 & "','" & Text9 & "','" & Text10 & "','" & Text11 & "','" & Text12 & "','" &
       Text13 \& ", "
        & Text14 & "','" & Text15 & "','" & Text15_2 & "','" & Text16 & "','" & Text17 & "','" &
        Text18 & "','" & Text19 & "','" & Text20 & "','" _
        & Text21 & "','" & Text22 & "','" & Text23 & "','" & Text24 & "','" & Text25 & "','" &
        Text26 & "','" & Text27 & "','" _
        & Text28 & "','" & Text29 & "','" & Text30 & "','" & Text31 & "','" & Text32 & "','" &
        Text33 & "','" & Text34 & "','" _
        & Text35 & "','" & Text36 & "','" & Text37 & "','" & Text38 & "','" & Text40 & "')"
        MsgBox "Data Telah Tersimpan!!", vbInformation, "Info"
        auto
        kosong
        Text1.SetFocus
        DataGrid1. Visible = False
        End If
   End If
End Sub
```

```
Sub auto()
  Set rssiswa = New ADODB.Recordset
  rssiswa.Open "select * from SISWA", cn
  Text1 = \overline{r}"F"
End Sub
Private Sub Command2_Click(Index As Integer)
   kosong
End Sub
Private Sub Command3_Click()
   Unload Me
End Sub
Sub kosong()
   Text1 =  ""
  Text2 = ""
   Text3_2 = ""Text4 = ""
  Text5 = ""
   Text6 = ""
   Text7 = ""
   Text8 = ""
   Text9 = ""
   Text10 = ""
   Text11 = ""
   Text12 = ""
   Text13 = ""
   Text14 = ""
   Text15 = ""
   Text16 = ""
   Text17 = ""
   Text18 = ""
   Text19 = ""
   Text20 = ""
   Text21 = ""
   Text22 = ""
   Text23 = ""
   Text24 = ""
   Text25 = ""
   Text26 = ""
   Text27 = ""
   Text28 = ""
   Text29 = ""
   Text30 = ""
   Text31 = ""
   Text32 = ""
   Text33 = ""
   Text34 = ""
```

```
Text35 = ""
   Text36 = ""
   Text37 = ""
   Text15_2 = ""
   Text38 = ""
End Sub
Private Sub Form_Activate()
   Text1.SetFocus
   DataGrid1.Visible = False
End Sub
Private Sub Form_Load()
OpenDatabase
   DataGrid1.Visible = False
   Set rssiswa = New ADODB.Recordset
   rssiswa.Open "select * from SISWA", cn
   auto
End Sub
Private Sub Text1_Change()
   DataGrid1.Visible = True
   Set rsdaftar = New ADODB.Recordset
   rsdaftar.Open "select * from FORMULIR where no form like" & Text1 & "%", cn
   Set DataGrid1.DataSource = rsdaftar
      DataGrid1.Columns(1). Width = 0
      DataGrid1.Columns(3).Width = 0DataGrid1.Columns(4). Width = 0DataGrid1.Columns(5). Width = 0DataGrid1.Columns(6). Width = 0
      DataGrid1.Columns(7).Width = 0DataGrid1.Columns(8). Width = 0
      DataGrid1.Columns(9).Width = 0DataGrid1.Columns(10). Width = 0DataGrid1.Columns(11). Width = 0
      DataGrid1.Columns(12).Width = 0DataGrid1.Columns(13).Width = 0DataGrid1.Columns(14).Width = 0DataGrid1.Columns(15). Width = 0DataGrid1.Columns(16). Width = 0
      DataGrid1.Columns(17). Width = 0
      DataGrid1.Columns(18). Width = 0DataGrid1.Columns(19).Width = 0DataGrid1.Columns(20). Width = 0DataGrid1.Columns(21). Width = 0DataGrid1.Columns(22).Width = 0DataGrid1.Columns(23).Width = 0DataGrid1.Columns(24). Width = 0DataGrid1.Columns(25). Width = 0
```
DataGrid1.Columns $(26)$ . Width = 0 DataGrid1.Columns(27). Width = DataGrid1.Columns(28). Width = DataGrid1.Columns(29). Width = DataGrid1.Columns(30). Width = DataGrid1.Columns(31). Width = DataGrid1.Columns(32). Width = DataGrid1.Columns(33).Width = DataGrid1.Columns $(34)$ . Width = 0 DataGrid1.Columns(35). Width = DataGrid1.Columns $(36)$ . Width = 0 DataGrid1.Columns(37). Width = DataGrid1.Columns(38). Width = DataGrid1.Columns(39). Width =

End Sub

```
Private Sub Text1_KeyPress(KeyAscii As Integer)
   If KeyAscii = 13 Then
   Set rsdaftar = New ADODB.Recordset
   rsdaftar.Open "select * from FORMULIR where no_form like'" & Text1 & "%'", cn
   Set DataGrid1.DataSource = rsdaftar
       Text1 = rsdaftar("no_form")Text3 2 = rsdaftar("jenkel")
       Text4 = rsdaftar("nm |qkp")Text5 = rsdaftar("nm_pgin")Text6 = rsdaftar("ttl")Text7 = rsdaftar("agama")Text8 = rsdaftar("kwrgangrn")
       Text9 = rsdaftar("ank.no")Text10 = rsdaftar("bnyk_sdr_kandng")
       Text11 = rsdaftar("bnyk_sdr_tiri")Text12 = rsdaftar("bnyk sdr andkt")Text13 = rsdaftar("bhs_shri")
       Text14 = rsdaftar("brt_bdn")Text15 = rsdaftar("tagi bdn")Text152 =rsdaftar("gol_drh")
       Text16 = rsdaftar("almt")Text17 = rsdaftar("tggal_pd")
       Text18 = rsdaftar("nm_ayh_kndnq")Text19 = rsdaftar("nm_ibu_kndnq")Text20 = rsdaftar("pkrjan_ayah")
       Text21 = rsdaftar("pkrian ibu")Text22 = rsdaftar("pend_ayh_kndng")
       Text23 = rsdaftar("pend_ibu_kndng")
       Text24 = rsdaftar("nm wall")Text25 = rsdaftar("pend_vali")Text26 = rsdaftar("hub_trhdp_ank")Text27 = rsdaftar("pkrjan_wali")
       Text28 = rsdaftar("asl-sklh")
```

```
Text29 = rsdaftar("nm_t",")Text30 = rsdaftar("thn_nosttb")
       Text31 = rsdaftar("lama_bijr")Text32 = rsdaftar("pindah/dr")Text33 = rsdaftar("asal_sklh")
       Text34 = rsdaftar("tgl\_pindah")Text35 = rsdaftar("dari_tingkat")
       Text36 = rsdaftar("diterima_tq")Text37 = rsdaftar("di_timekat")Text38 = rsdaftar("thajaran")Text40 = rsdaftar("kdsekolah")
   DataGrid1.Visible = False
End If
End Sub
```

```
#Formulir
```
======================================================== Dim rsdaftar As New ADODB.Recordset Dim rsformulir As New ADODB.Recordset Private Sub Command1\_Click(Index As Integer) Dim sql As String sql = "select \* from FORMULIR where no\_form='" & Text1 & "'" Set rsformulir =  $cn$ . Execute(sql) a = MsgBox("Apakah Data Dengan Nomor Formulir : " & Text1 & " Akan Di Simpan ?", vbYesNo + vbQuestion, "Pesan") If  $a = v$ bYes Then If Not rsformulir.EOF Then MsgBox "Nomor Formulir : " & Text1 & " Sudah Pernah Tersimpan!!", vbInformation, "Pesan" kosong Text1.SetFocus ElseIf Text1 = "" Then MsgBox "Nomor Formulir Belum Di Input!!", vbInformation, "Info" Else cn.Execute "insert into FORMULIR values (" & Text1 & "," & Text2 & "',"' & Text4 & "','" & Text5 & "','" & Combo1 & "','" & Text6 & "','" & Text7 & "','" \_ & Text8 & "','" & Text9 & "','" & Text10 & "','" & Text11 & "','" & Text12 & "','" &  $Text13$  &  $"$ ,  $"$ & Text14 & "','" & Text15 & "','" & Combo2 & "','" & Text16 & "','" & Text17 & "','" & Text18 & "','" & Text19 & "','" & Text20 & "','" \_ & Text21 & "','" & Text22 & "','" & Text23 & "','" & Text24 & "','" & Text25 & "','" & Text26 & "','" & Text27 & "','" \_ & Text28 & "','" & Text29 & "','" & Text30 & "','" & Text31 & "','" & Text32 & "','" & Text33 & "','" & Text34 & "','" \_ & Text35 & "','" & Text36 & "','" & Text37 & "','" & Text38 & "','" & Text40 & "')" MsgBox " Data Telah Tersimpan Ke Dalam DataBase Tabel Formulir", vbInformation, "Info"

```
Text1.SetFocus
       kosong
       auto
       End If
   End If
End Sub
Private Sub Command2_Click(Index As Integer)
   kosong
End Sub
Private Sub Command3_Click()
   Unload Me
End Sub
Private Sub Form_Activate()
   Text38.SetFocus
End Sub
Private Sub Form_Load()
   OpenDatabase
   Text2.Text = "C"auto
   kosong
End Sub
Sub auto()
   Set rsformulir = New ADODB.Recordset
   rsformulir.Open "select * from FORMULIR", cn
   Text1 = "F-" + Trim(Str(rsformulir.RecordCount + 1))
End Sub
Sub kosong()
   Text2 = ""
   Text3 = ""
   Text4 = ""
   Text5 = ""
   Text6 = ""
   Text7 = ""
   Text8 = ""
   Text9 = ""
   Text10 = ""
   Text11 = ""
   Text12 = ""
   Text13 = ""
   Text14 = ""
   Text15 = ""
```

```
Text16 = ""
   Text17 = ""
   Text18 = ""
   Text19 = ""
   Text20 = ""
   Text21 = ""
   Text22 = ""
   Text23 = ""
   Text24 = ""
   Text25 = ""
   Text26 = ""
   Text27 = ""
   Text28 = ""
   Text29 = ""
   Text30 = ""
   Text31 = ""
   Text32 = ""
   Text33 = ""
   Text34 = ""
   Text35 = ""
   Text36 = ""
   Text37 = ""
   Comb<sub>0</sub> = ""Combo2 = "Text38 = ""
End Sub
```
Private Sub Text38\_KeyPress(KeyAscii As Integer) If KeyAscii  $= 13$  Then Text2.SetFocus End If End Sub

#### #Enrty Pembayaran

========================================================

Dim rsbayar As New ADODB.Recordset Dim rsbiaya As New ADODB.Recordset Dim rsdaftar As New ADODB.Recordset Dim rsdetailbayar As New ADODB.Recordset

Private Sub Command1\_Click() If tnobayar = "" Or TNIS = "" Or tkdbiaya = "" Then MsgBox "Masukkan Data Dengan Benar!", vbInformation, "Info" Else Baris = Flex.Row  $Flex.Rows = Flex.Rows + 1$ Flex.TextMatrix(Baris,  $0$ ) = Flex.Row + 0

```
Flex.TextMatrix(Baris, 1) = tkdbiaya
   Flex.TextMatrix(Baris, 2) = tnmbiaya
   Flex.TextMatrix(Baris, 3) = thrgbiaya
   Flex.TextMatrix(Baris, 4) = timl
   Flex.TextMatrix(Baris, 5) = ttotal
   Flex.Row = Flex.Row + 1ttot = Val(tot) + Val(ttotal)MsgBox "Satu Item Telah Bertambah!!", vbInformation, "Info"
   flexgrid
   kosong_biaya
   Command2.Enabled = Truetkdbiaya.Text = "B"
End If
End Sub
Sub Kosong_NIS()
   TNIS = ""
   tnm\_casis = ""End Sub
Private Sub Command2_Click()
Dim Itung As String
   cn.Execute "insert into KWITANSI values('" & tnobayar.Text & "','" & tgl & "','" &
   TNIS.Text & "')"
   With Flex
   Itung = 1Do While Itung < 10
   If Flex.TextMatrix(Itung, 1) = "" Then
       Exit Do
Else
   cn.Execute "insert into DETILBIAYA values('" & tnobayar & "','" & Flex.TextMatrix(Itung,
   1) & "','" & Flex.TextMatrix(Itung, 4) & "')"
   Itung = Itung +1End If
Loop
   MsgBox "No Bayar : " & tnobayar & " Telah Tersimpan!!", vbInformation, "Info"
   Flex.Rows = Flex.Rows - Itung +1End With
   Call Form_Load
   TNIS.SetFocus
   Flex.Clear
   flexgrid
   Kosong_NIS
   ttot = \frac{64}{10}End Sub
```
Private Sub Command3\_Click() kosong\_daftar kosong\_biaya TNIS.SetFocus End Sub Private Sub Command4\_Click() Unload Me End Sub Private Sub Dg1\_Click() TNIS = Dg1.Columns![0]  $tnm\_casis = Dg1.Columns![2]$ tkdbiaya.SetFocus tkdbiaya.Text = "B"  $Dq1.Visible = False$ End Sub Private Sub Dg2\_Click() tkdbiaya = Dg2.Columns![0] tnmbiaya = Dg2.Columns![1] thrgbiaya = Dg2.Columns![2] tjml.SetFocus  $Dq2.Visible = False$ End Sub Private Sub Form\_Activate() TNIS.SetFocus End Sub Private Sub Form\_Load() OpenDatabase tgl = Format(Now, "DD/MM/YYYY")  $Dq1.Visible = False$  $Dq2.V$ isible = False  $Command2.Enabled = False$ auto End Sub Sub auto() Set rsbayar = New ADODB.Recordset rsbayar.Open "select \* from KWITANSI", cn tnobayar = "K-" + Trim(Str(rsbayar.RecordCount + 1)) End Sub Private Sub tkd\_casis\_KeyPress(KeyAscii As Integer) If KeyAscii  $= 13$  Then Set rsdaftar = New ADODB.Recordset rsdaftar.Open "select \* from Formulir where no\_form like'" & no\_form & "%'", cn

Set Dg1.DataSource = rsdaftar

```
If no_{form} = "" Then
MsgBox "Masukkan Kode Calon Siswa Yang Benar!", vbInformation, "Info"
ElseIf Not rsdaftar.EOF Then
no form = rsdaftar("no form")tnm_casis = rsdaftar("nm_casis")
tkdbiaya.Text = "B"
tkdbiaya.SetFocus
Dq1.Visible = FalseElse
MsgBox "No formulir : " & no_form & " Tidak Ada Pada Database!", vbInformation, "Info"
tnm_casis = ""
tkdbiaya.SetFocus
tkdbiaya.Text = "B"
End If
End If
End Sub
Private Sub tjml_Change()
Dq2.Visible = FalseCommand1.SetFocus
ttotal = Val(thrgbiaya) * Val(tjml)
End Sub
Private Sub tjml_KeyPress(KeyAscii As Integer)
If KeyAscii = 13 Then
Command1.SetFocus
End If
End Sub
Private Sub tkdbiaya_Change()
Dg2.Visible = TrueSet rsbiaya = New ADODB.Recordset
rsbiaya.Open "select * from biaya where kd_bya like'" & tkdbiaya & "%'", cn
Set Dg2.DataSource = rsbiaya
End Sub
Sub flexgrid()
Flex.FormatString = "No | Kode Biaya | Nama Biaya | Harga Biaya
   Jumlah | Total
End Sub
Sub kosong_biaya()
tkdbiaya = ""
tnmbiaya = "thrgbiaya = ""
tjml = \cdot\cdot\cdottotal = "End Sub
```
Sub kosong\_daftar()  $TNIS = "$  $tnm\_casis = "$ End Sub Private Sub TNIS\_Change()  $Dg1.Visible = True$ Set rsdaftar = New ADODB.Recordset rsdaftar.Open "select \* from SISWA where NISN like'" & TNIS & "%'", cn Set Dg1.DataSource = rsdaftar  $Dq1.Columns(1)$ . Width = 0 Dg1.Columns $(3)$ . Width = 0 Dg1.Columns(4).Width =  $0$  $Dg1.Columns(5)$ . Width = 0 Dg1.Columns(6).Width =  $0$  $Dq1.Columns(7)$ . Width = 0 Dg1.Columns $(8)$ . Width = 0  $Dg1.Columns(9)$ . Width = 0 Dg1.Columns(10). Width  $= 0$  $Dq1.Columns(11).Width = 0$ Dg1.Columns(12).Width =  $0$  $Dq1.Columns(13)$ . Width  $= 0$ Dg1.Columns(14). Width  $= 0$ Dg1.Columns(15). Width  $= 0$ Dg1.Columns(16). Width  $= 0$  $Dq1.Columns(17)$ . Width = 0 Dg1.Columns(18). Width  $= 0$ Dg1.Columns(19). Width =  $0$  $Dq1.Columns(20)$ . Width = 0  $Dq1.Columns(21).Width = 0$ Dg1.Columns(22).Width =  $0$ Dg1.Columns(23).Width =  $0$ Dg1.Columns(24).Width =  $0$ Dg1.Columns(25). Width  $= 0$ Dg1.Columns(26). Width  $= 0$ Dg1.Columns(27). Width  $= 0$ Dg1.Columns(28).Width =  $0$ Dg1.Columns(29).Width =  $0$ Dg1.Columns(30). Width  $= 0$  $Dq1.Columns(31).Width = 0$ Dg1.Columns(32).Width =  $0$ Dg1.Columns(33). Width  $= 0$ Dg1.Columns $(34)$ . Width = 0 Dg1.Columns(35). Width  $= 0$ Dg1.Columns(36). Width  $= 0$ Dg1.Columns(37). Width  $= 0$  $Dq1.Columns(38).Width = 0$ Dg1.Columns(39).Width =  $0$ End Sub

#Cetak Bukti Pembayaran

======================================================== Dim rsbuktibayar As New ADODB.Recordset Private Sub Command1\_Click() CR.ReportFileName = "" & App.Path & "\Report1.rpt" CR.SelectionFormula = " {QKwitansi.no\_kwi} = '" & tnobayar.Text & "'" CR.WindowState = crptMaximized CR.RetrieveDataFiles  $CR$ . Action = 1 End Sub Private Sub Command2\_Click() tnobayar = "" ttgl  $=$  "" tnobayar.SetFocus End Sub Private Sub Command3\_Click() a = MsgBox("Apakah Anda Akan Menutup Form Cetak Bukti Bayar!?", vbOKCancel, "Pesan") If  $a = v$ bOK Then Unload Me End If End Sub Private Sub Form\_Load() OpenDatabase 'Dg1.Visible = False tnobayar.Text  $=$  "K" End Sub Private Sub tnobayar\_Change() Set rsbuktibayar = New ADODB.Recordset rsbuktibayar.Open "select \* from KWITANSI where no\_kwi like'" & tnobayar & "%'", cn End Sub Private Sub tnobayar\_KeyPress(KeyAscii As Integer) If KeyAscii  $= 13$  Then Set rsbuktibayar = New ADODB.Recordset rsbuktibayar.Open "select \* from KWITANSI where no\_kwi like'" & tnobayar & "%'", cn 'Set Dg1.DataSource = rsbuktibayar If tnobayar  $=$  "" Then MsgBox "Masukkan Nomor Kwitansi Yang Benar!", vbInformation, "Info" ElseIf Not rsbuktibayar.EOF Then ttgl = rsbuktibayar("tgl\_kwi") 'tnodaftar = rsbuktibayar("no\_form") Command1.SetFocus 'Dg1.Visible = False Else MsgBox "Nomor Kwitansi : " & non & " Tidak Ada Pada Database!", vbInformation, "Info"

ttgl  $=$  "" 'tnodaftar = "" tnobayar.SetFocus End If End If End Sub

#Cetak Bukti Laporan PSB

======================================================== Dim rs As New ADODB.Recordset Dim rslaporan As New ADODB.Recordset

Private Sub ccetak\_Click() CR.ReportFileName = "" & App.Path & "\LapPSB.rpt" CR.WindowState = crptMaximized CR.RetrieveDataFiles  $CR$ . Action = 1 End Sub

Private Sub Command1\_Click() Unload Me End Sub

Private Sub Command2\_Click()  $Combo1 = "$ Combo1.SetFocus End Sub Private Sub Form\_Load() OpenDatabase Set rs = cn.Execute("Select distinct thajaran from FORMULIR") Do While Not rs.EOF Combo1.AddItem (rs.Fields(0).Value) rs.MoveNext Loop End Sub

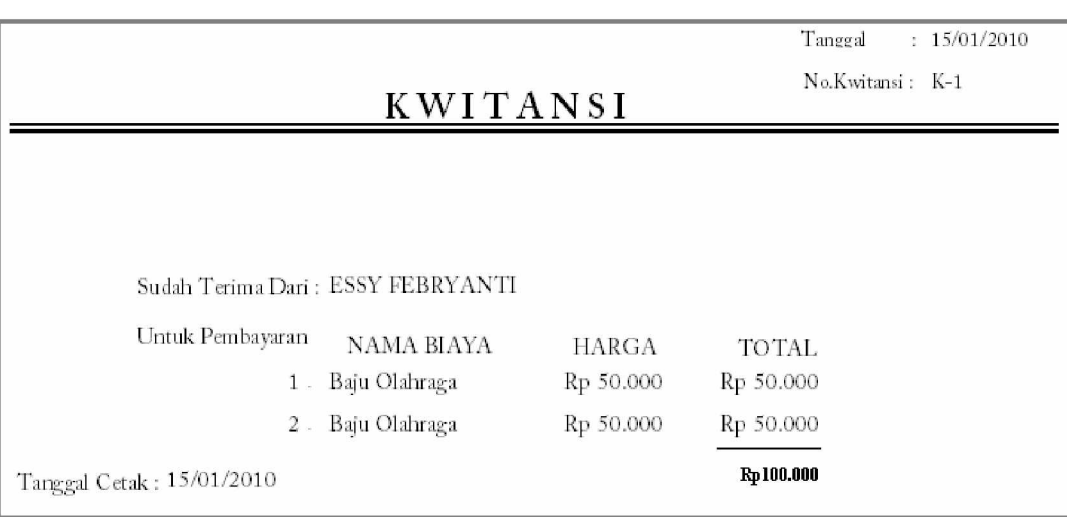

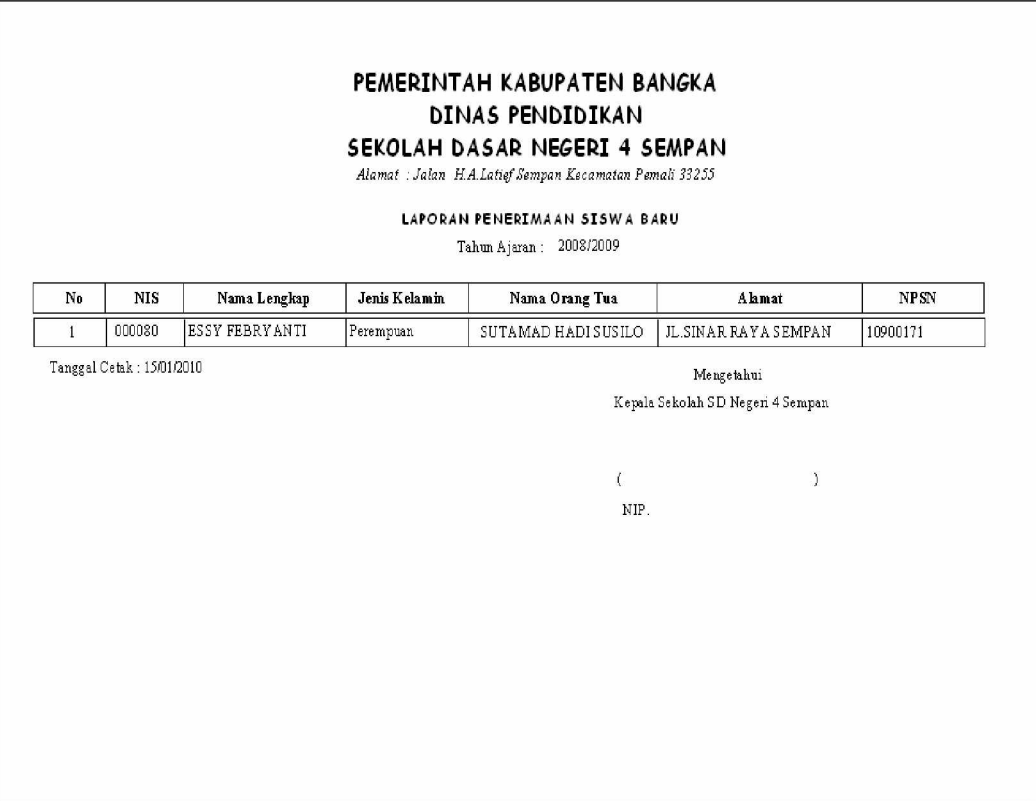

# LEMBAR BERITA ACARA KONSULTASI DOSEN PEMBIMBING KKP

Sekolah Tinggi Manajemen Informatika Dan Komputer - Atma Luhur

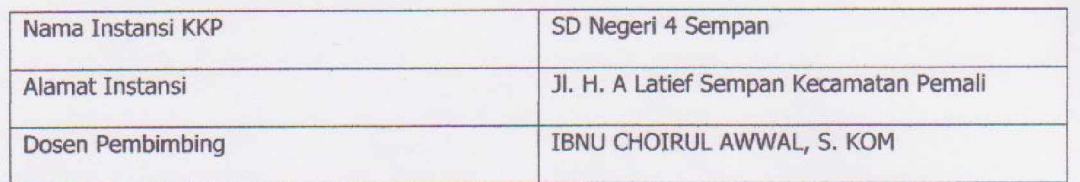

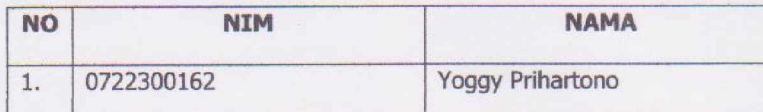

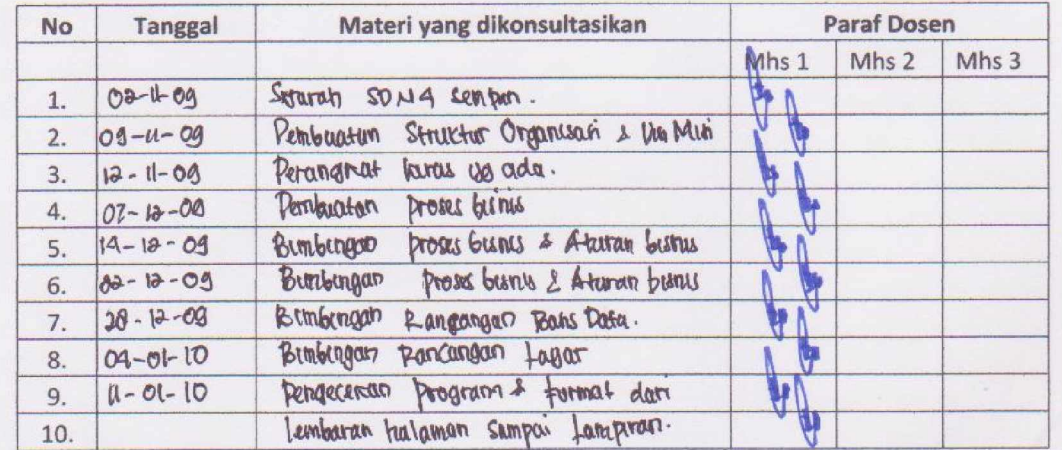

Mahasiswa yang telah melakukan bimbingan dengan jumlah materi yang telah mencukupi untuk disidangkan.

Pangkalpinang, Dosen Pembimbing KKP IBNU CHOIRUL AWWAL, S. KOM

## LEMBAR BERITA ACARA KUNJUNGAN KKP

Sekolah Tinggi Manajemen Informatika Dan Komputer - Atma Luhur

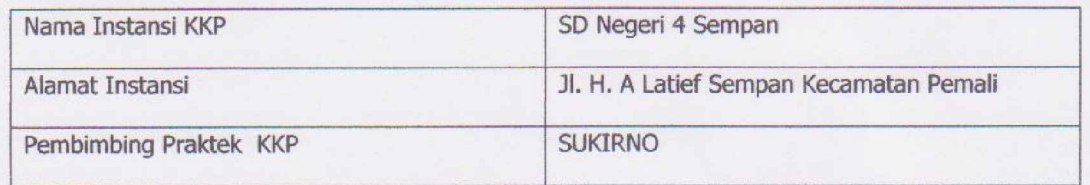

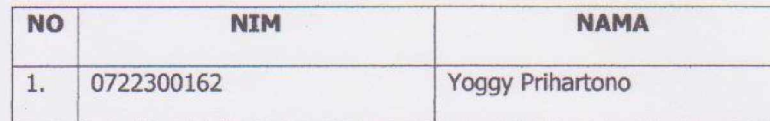

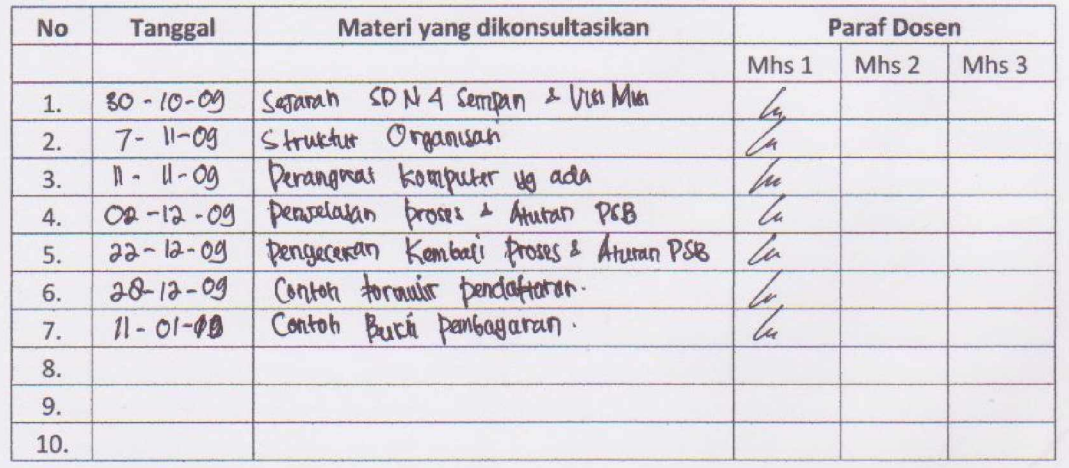

Mahasiswa yang telah melakukan bimbingan dengan jumlah materi yang telah mencukupi untuk disidangkan.

Pangkalpinang, 16 Januari 2010  $M$   $K$ Pembimbing Praktek KKP **SEMPAN**  $MER$ **DINAS PENDIDIKAN** TERAKREDITAS لا  $\mathbb{Z}$ PEMA 8 A N SUKIRNO<br>NIP. 19641011 198605 1 001